## **Manuale utente Questionari di valutazione del corso Scheda ANVUR n. 7**

(Compilata dal docente per ogni insegnamento dopo lo svolgimento dei 2/3 delle lezioni) https://nuva.uniud.it/valutazione-didattica

Per compilare il questionario si accede ad Esse3 con le proprie credenziali e si procede cliccando sul link Questionari

Una volta cliccato sul link compaiono le attività didattiche associate al docente loggato. La colonna Questionari riporta un'icona che può essere di tre colori:

- Bianca: il questionario non è ancora (o non è più) disponibile. I corsi possono essere valutati a partire dalla data del loro inizio fino alla data del 31.7 per quelli del primo periodo e del 30.9 per quelli del secondo periodo o annuali. I docenti titolari di insegnamenti dell'Area medica, invece, potranno compilare il questionario sino al 28 febbraio 2017, per i corsi del primo periodo didattico, e fino al 31 luglio 2017 per i corsi del secondo periodo o annuali.
- Verde: il questionario è stato compilato e reso definitivo.
- Rossa: il questionario non è stato compilato o è stato compilato parzialmente o compilato completamente ma non reso definitivo.

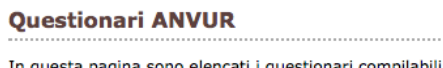

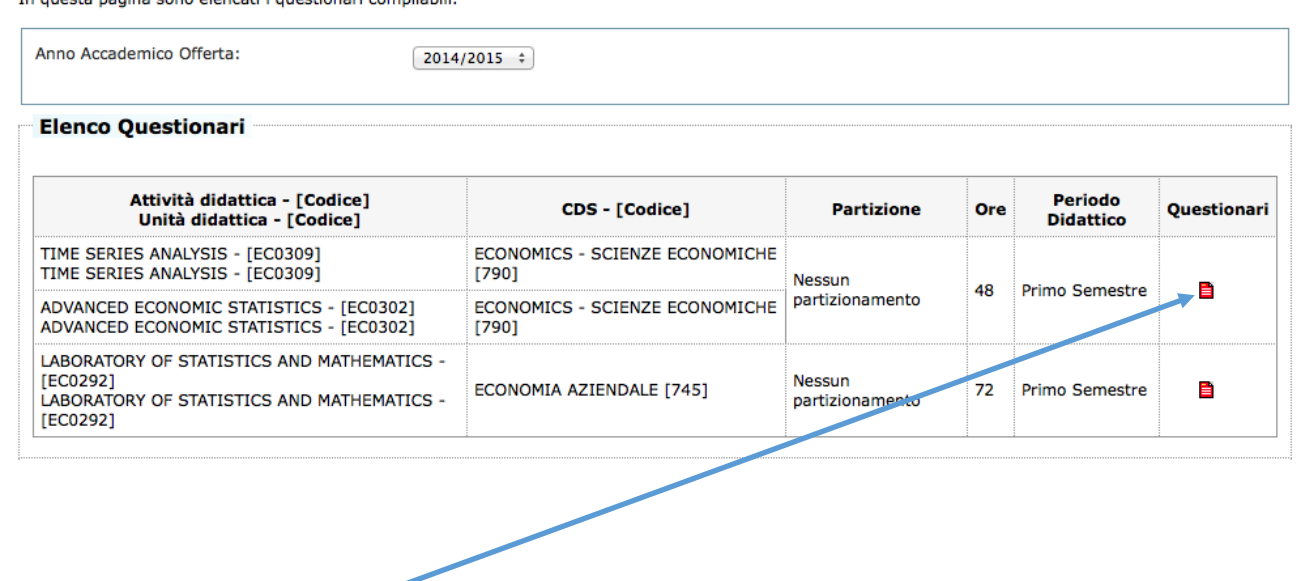

Cliccare sull'icona rossa

#### **HOME » Lista Questionari**

## Pagina riassuntiva con i questionari compilati o compilabili.

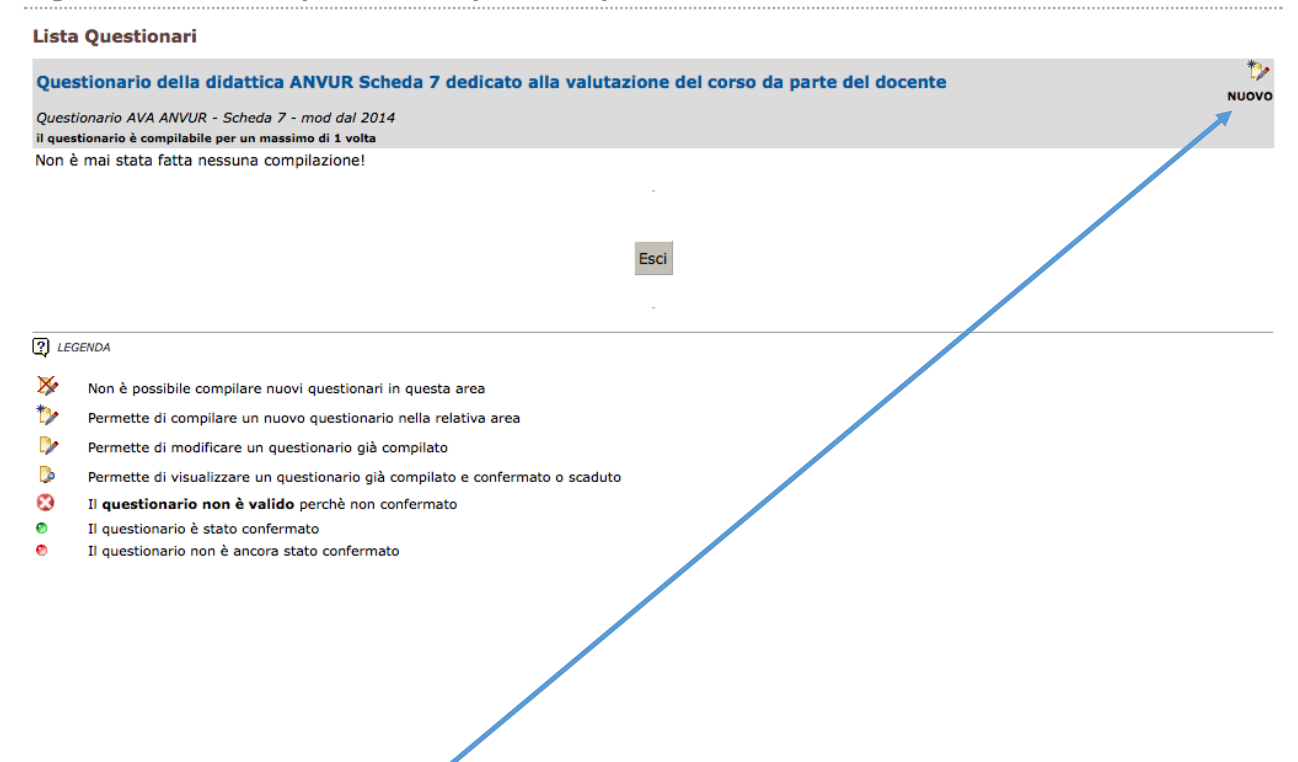

## Cliccando sull'icona Nuovo, si apre il questionario ed è possibile rispondere alle domande

#### **Questionario**

**HOME » Questionario** 

#### Le domande contrassegnate con (\*) sono obbligatorie.

Numero medio di studenti che hanno frequentato l'insegnamento

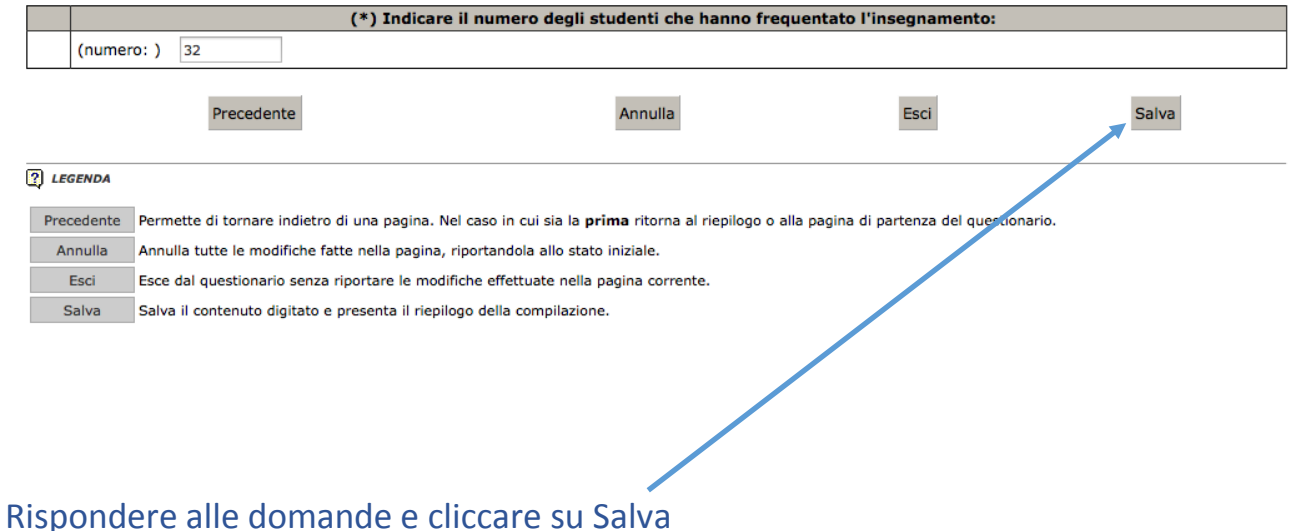

## Questionario

Le domande contrassegnate con (\*) sono obbligatorie.

## Corso di Studio, aule e attrezzature e servizi di supporto

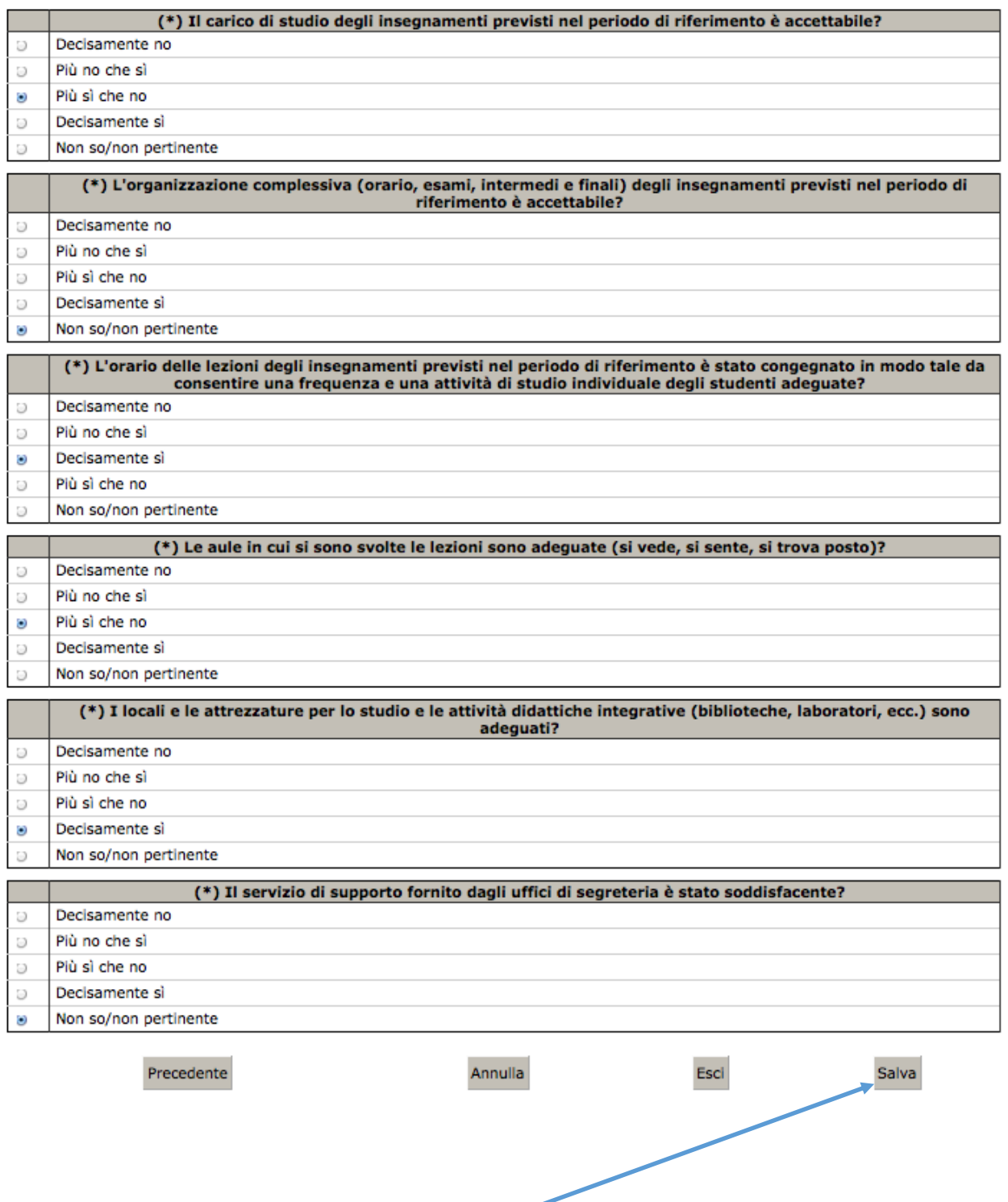

Rispondere alle domande e cliccare su Salva

## Questionario

Le domande contrassegnate con (\*) sono obbligatorie.

### **Docenza**

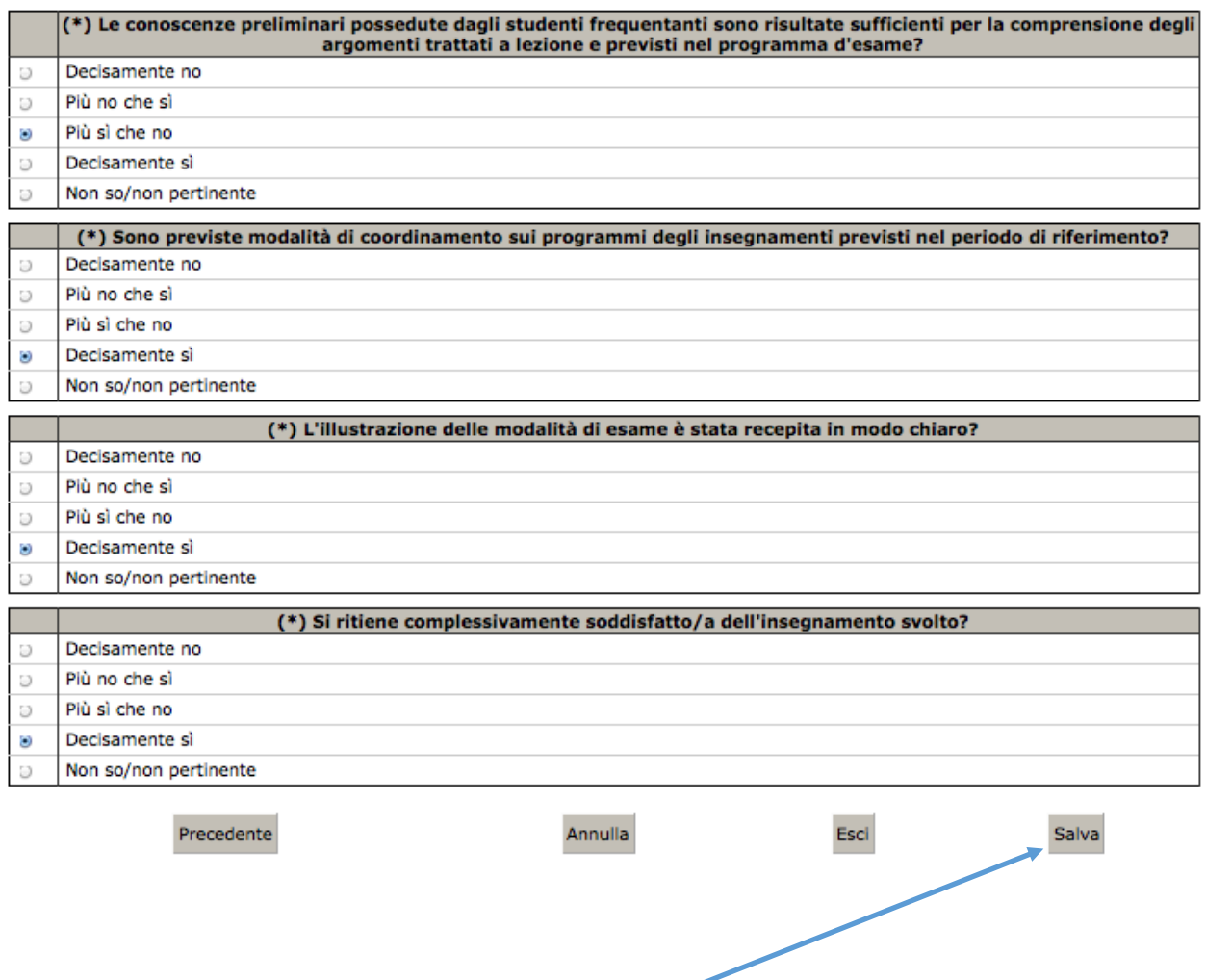

Rispondere alle domande e cliccare su Salva

#### **HOME » Questionario**

## Questionario AVA ANVUR - Scheda 7 - mod dal 2014

## **RIEPILOGO**

Attraverso la pagina di riepllogo e' possibile verificare la correttezza dei dati inseriti. Il questionario sara' modificabile fino a quando non verra' reso definitivo tramite un clic su "Rendere definitivo il questionario".

Si ricorda che il questionario DEVE essere reso definitivo per completare l'iscrizione.

Questionario AVA ANVUR - Scheda 7 - mod dal 2014

Il questionario non è stato CONFERMATO.

Tutte le domande del questionario sono complete.

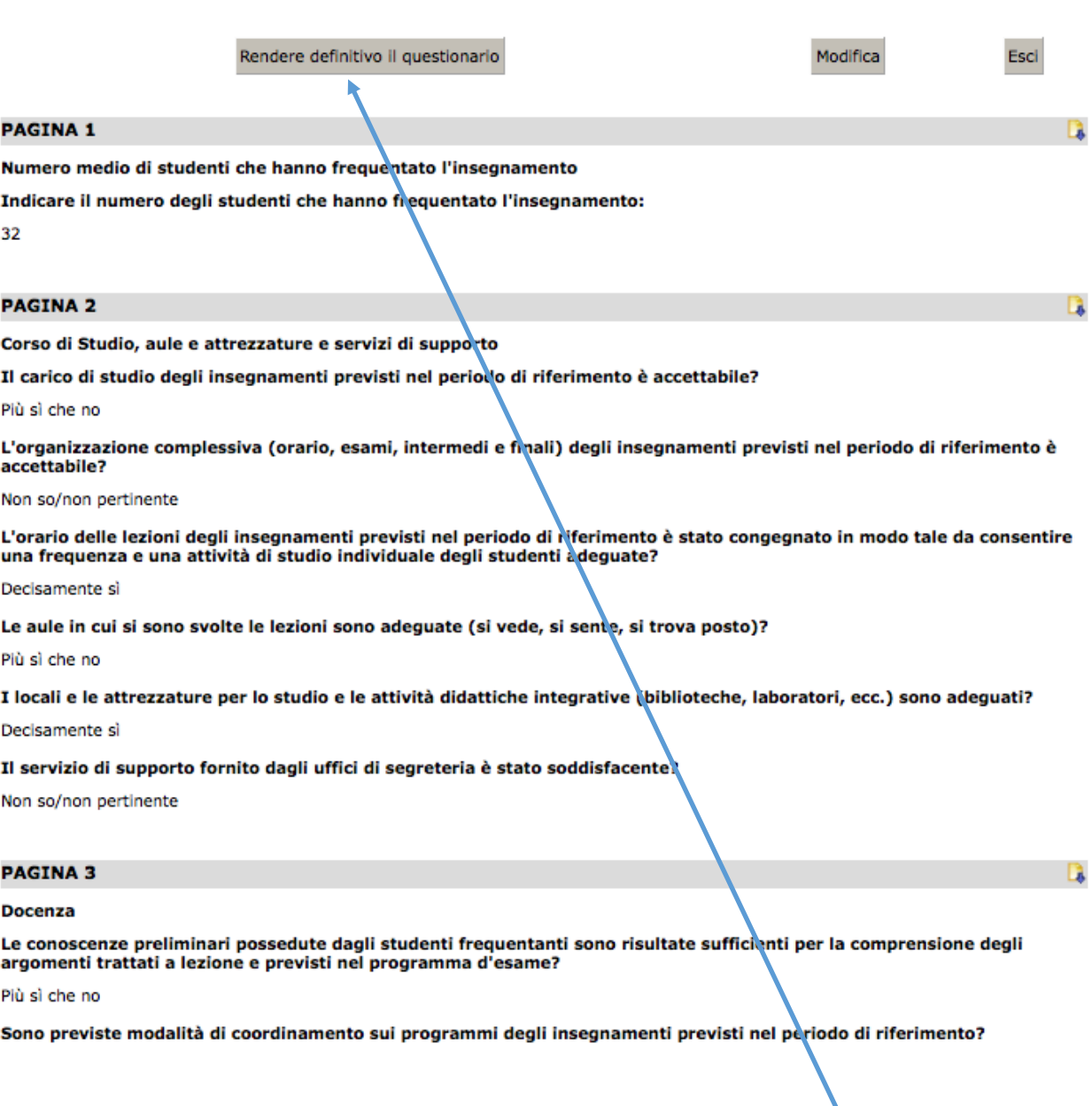

# Per rendere definitivo il questionario cliccare su Rendere definitivo il questionario

#### **HOME » Questionario**

8

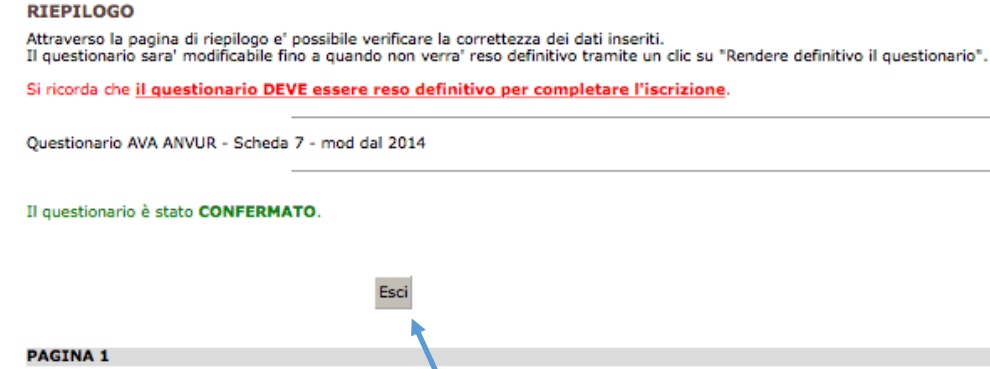

Numero medio di studenti che hanno frequentato l'insegnamento Indicare il numero degli studenti che hanno frequentato l'insegnamento:

Questionario AVA ANVUR - Scheda 7 - mod dal 2014

 $32$ 

#### **PAGINA 2**

Corso di Studio, aule e attrezzature e servizi di supporto

Il carico di studio degli insegnamenti previsti nel periodo di riferimento è accettabile? Più sì che no

L'organizzazione complessiva (orario, esami, intermedi e finati) degli insegnamenti previsti nel periodo di riferimento è accettabile? Non so/non pertinente

L'orario delle lezioni degli insegnamenti previsti nel periodo di rit<mark>erimento è stato congegnato in modo tale da consentire una frequenza e una</mark><br>attività di studio individuale degli studenti adeguate?

### Decisamente si

Le aule in cui si sono svolte le lezioni sono adeguate (si vede, si sente, si trova posto)?

Più sì che no

I locali e le attrezzature per lo studio e le attività didattiche integrative biblioteche, laboratori, ecc.) sono adequati? Decisamente si

Il servizio di supporto fornito dagli uffici di segreteria è stato soddisfacente

Non so/non pertinente

#### **PAGINA 3**

#### **Docenza**

Le conoscenze preliminari possedute dagli studenti frequentanti sono risultate sufficienti per la comprensione degli argomenti trattati a lezione<br>e previsti nel programma d'esame?

Più sì che no

Sono previste modalità di coordinamento sui programmi degli insegnamenti previsti nel periodo di riferimento?

Decisamente si

L'illustrazione delle modalità di esame è stata recepita in modo chiaro? Decisamente sì

Si ritiene complessivamente soddisfatto/a dell'insegnamento svolto? Decisamente si

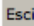

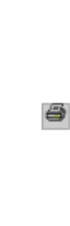

Il questionario è nello stato Confermato. Per uscire cliccare su Esci

# Viene visualizzata una tabella riassuntiva della compilazione

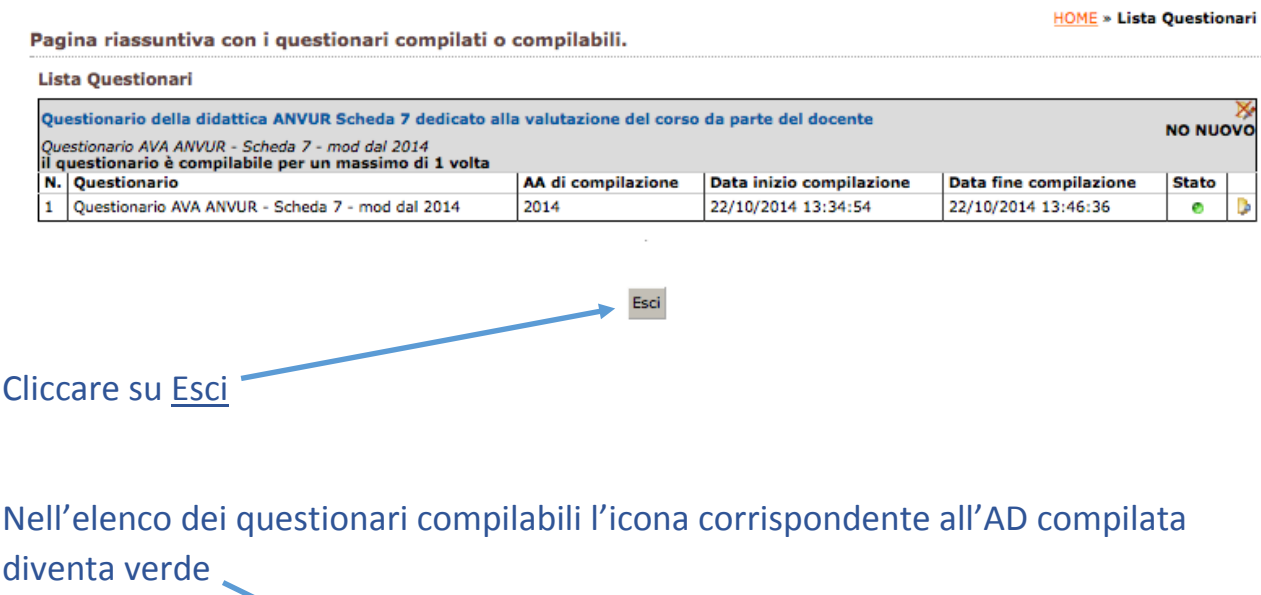

## **Questionari ANVUR**

In questa pagina sono elencati i questionari compilabili.

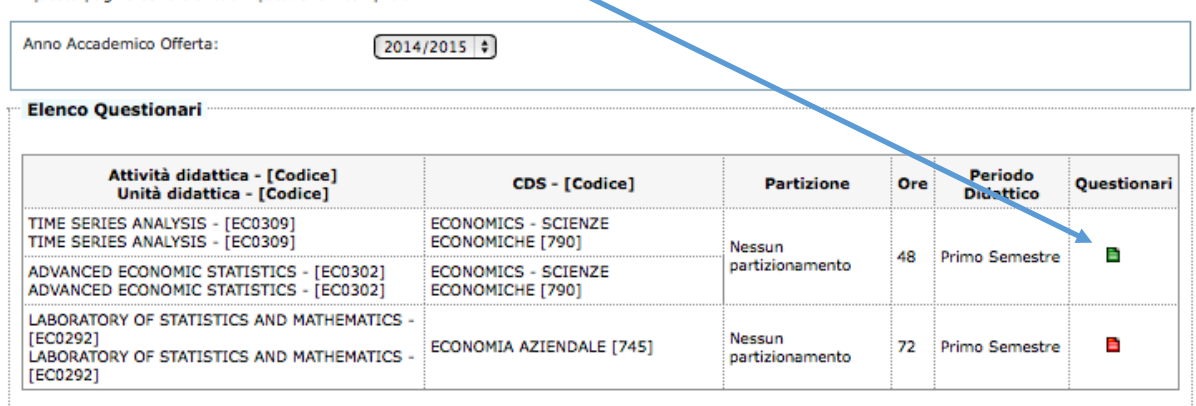